## INDICAZIONI ACCESSO PIATTAFORMA GSUITE FOR EDUCATION

Per accedere alla posta gmail gsuite e alla piattaforma

- aprire Google Chrome
- inserire nella barra di ricerca Gmail
- aprire gmail google
- inserire le credenziali fornite

- al primo accesso cambiare la password

l'icona in alto destra darà accesso alle app fruibili

dagli utenti appartenenti al dominio

iccannizzzarogalatti.edu.it (meet, moduli, calendar e altro)

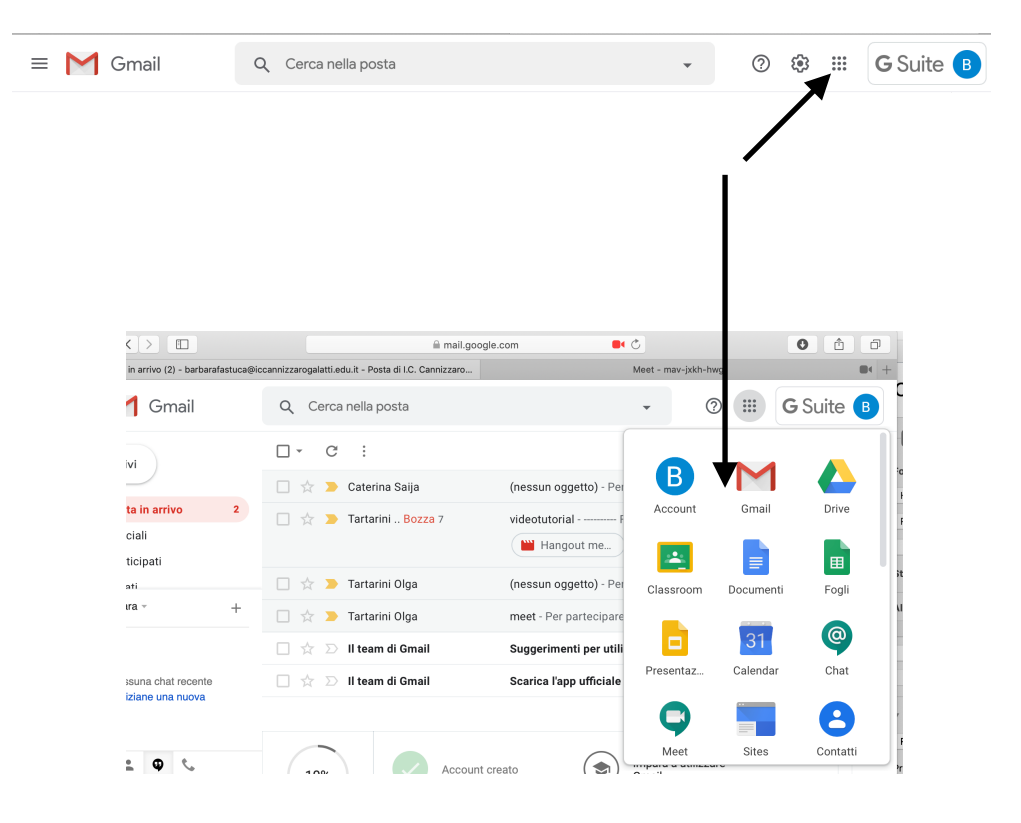

#### Per accedere a una videoconferenza

- aprire la posta di gmail di gsuite (procedura sopra descritta)

- aprire la mail di invito all'evento
- cliccare sul link per partecipare

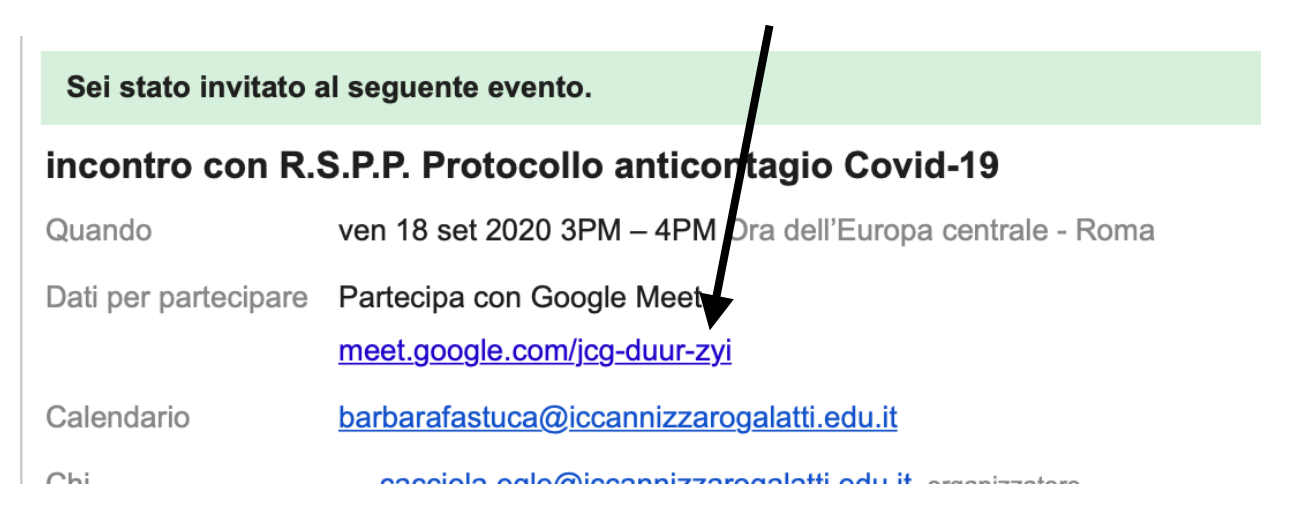

# PROCEDURA PER CREARE UN MEET (UNA VIDEOCONFERENZA)

### - cliccare su calendar

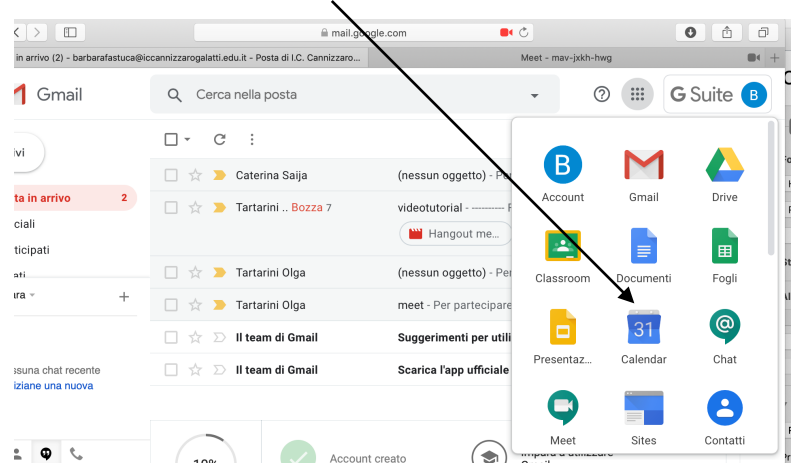

#### - cliccare su crea

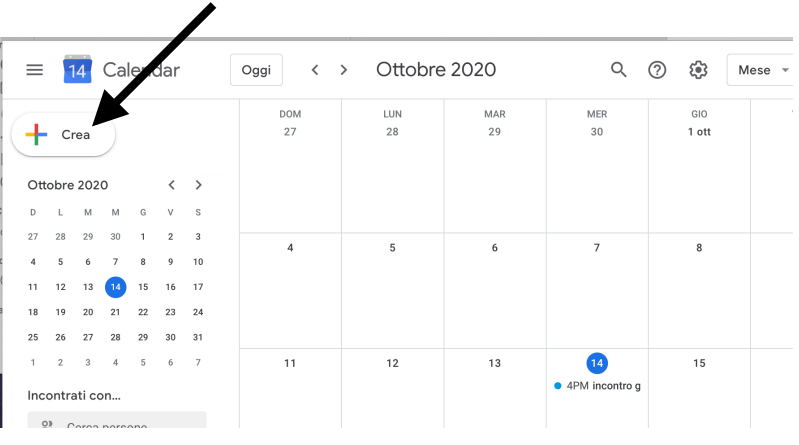

- inserire titolo evento, data, ora, mail degli utenti da - invitare

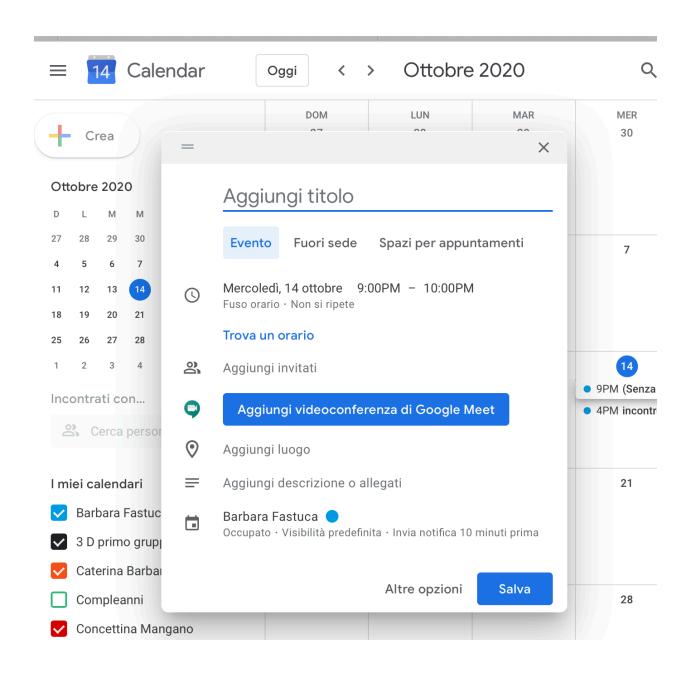

- salvare e nella nuova videata confermare l'invio delle mail

L'evento sarà visibile cliccando su calendar o su meet, per accedere cliccare sull'evento.

### IMPORTANTE

La piattaforma Gsuite for education è in concessione gratuita alla scuola e può essere utilizzata da tutti i docenti in servizio per il corrente anno scolastico presso l' I. C. Cannizzaro Galatti. Non può essere usata a scopi personali o per collegamenti con utenti non autorizzati cioè non inseriti sotto il dominio della scuola o per usi e servizi esterni. Gli amministratori - funzione strumentale area 2 potranno gestire gli utenti, reimpostare password, account ,assegnare servizi e opzioni dalla console di amministrazione nonché controllare, gestire e monitorare tutti gli accessi.